## 節電要請が届いたら?

節電要請窓口より節電要請が届いた場合、ナビフィッツモニターのナビフィッツアプリにて「運転モード設定」より 「自家消費モード」へ変更してください。

## **なぜ自家消費モードに切り替えるの︖**

災害などにより電力会社の電力が供給力不足となっております。自家消費モードに変更し太陽光発電システムで発電し た電力を積極的に蓄電池に貯めて宅内で使用することにより節電を行います。

## **運転モードを変更する**

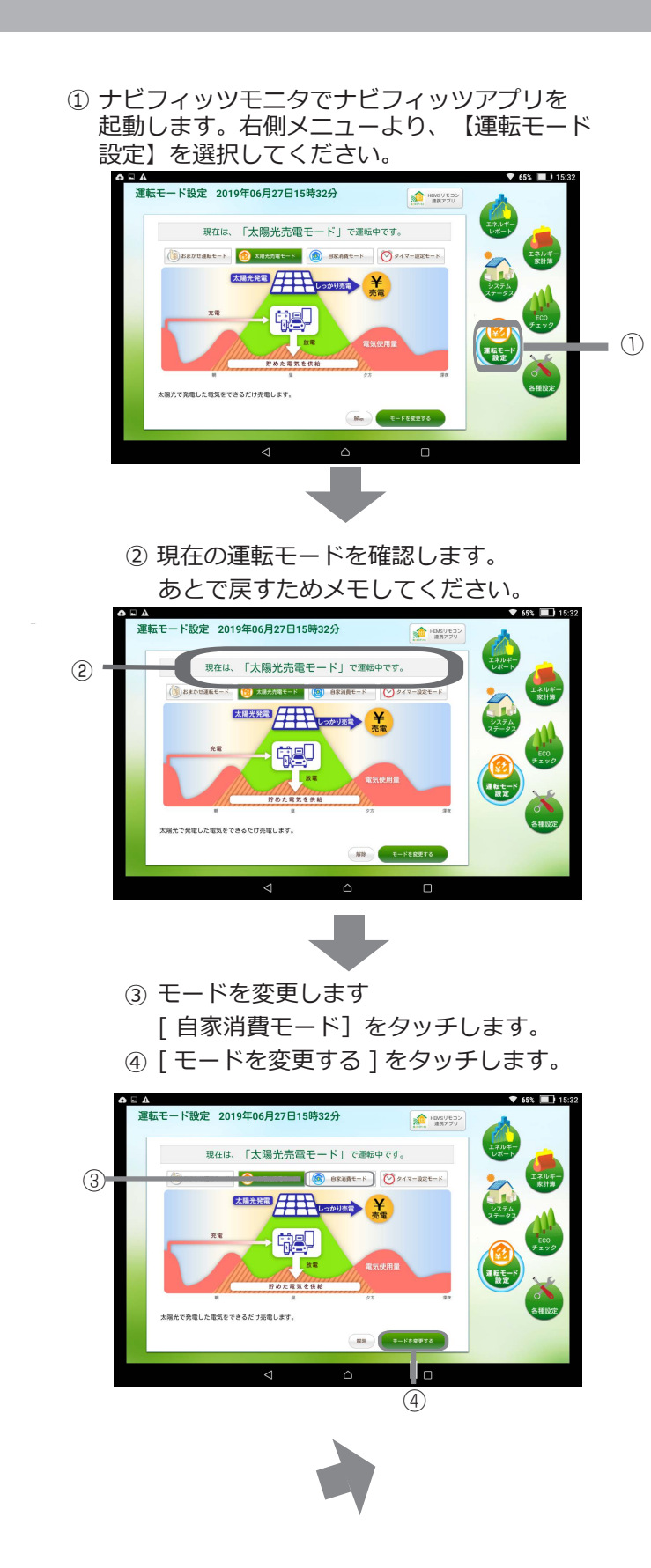

⑤ モードが変更されたことを確認してください。 設定した運転モードの名称になっていたら 設定完了です。

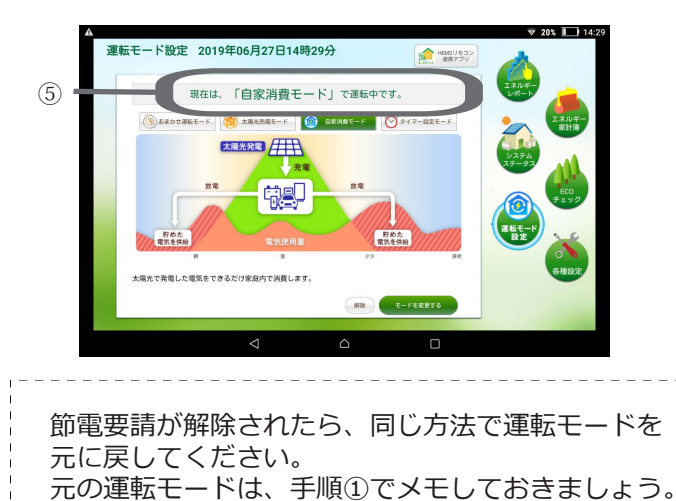

\_\_\_\_\_\_\_\_\_\_\_\_\_\_\_\_\_\_\_\_\_\_\_\_

KKM-SG-00201